# **How to Remotely Control Your Mac or PC with VNC**

# **What is VNC**

VNC, or Virtual Network Computing, is software that lets you remotely control one computer by mirroring its display on another computer or tablet.

VNC software consists of two components: server and client. The server is installed on the computer you want to mirror and control, while the client is installed on the remote device, for example a tablet.

### **Server**

#### **Mac:**

Every Mac computer comes with a VNC server preinstalled. To use it, do the following:

- 1. Open **Sharing** under **System Preferences**.
- 1. Turn on **Remote Management**.
- 2. Click **Options** on the bottom right corner, and check all the options.
- 3. Name your computer at the top of the **Sharing** window. The address **[computer name].local** will appear below the computer name:

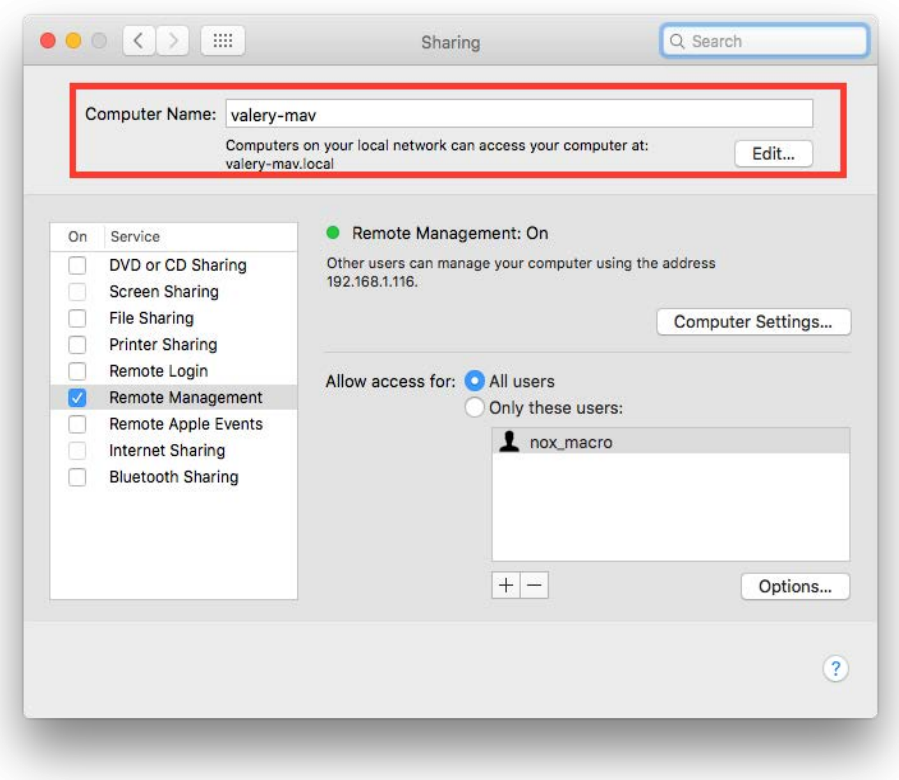

4. Click **Computer Settings**, check everything, and choose your VNC password.

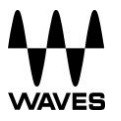

#### **PC:**

Install a VNC server. There are various VNC server software solutions available, some free, for example TightVNC:<http://www.tightvnc.com/download.php>

- 1. Open TightVNC by clicking on the icon in the Taskbar.
- 2. Under the Server tab, create your primary VNC password.
- 3. Under **Windows System Properties** > **Computer Name**, change your PC name to something short and friendly by clicking **Change**.
- 4. Reboot your PC.

# **Client**

Many apps are available for all platforms. For iPad, for example, you can use Remoter VNC:

- 1. Under **Session Settings**, choose VNC as your Server Type.
- 1. Choose your VNC host name: Mac – type "name.local" PC – type in your computer's name
- 2. Type in your VNC Password.
- 3. Under **Advanced**, you can then adjust the **JPEG** settings in order to control image quality and compression.
- 4. Save.

## **WiFi**

Both server and client devices must be connected to the same WiFi network. A WiFi network can be created by a dedicated external router or the server computer's internal Hot-Spot.

If WiFi is created by an external router, the router should be connected to the server computer through an ethernet cable and not wirelessly. Only the client device should be connected wirelessly to the WiFi. The external router must use a dedicated ethernet port that is not shared with a SoundGrid network). In other words, your SoundGrid network and your VNC/WiFi networks must be separated and use dedicated ethernet ports for each.

**Note:** The server computer should use a single screen. Since VNC mirrors all available screens, and since additional screens need additional bandwidth, your VNC connection will be slow if you mirror multiple screens.

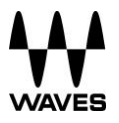